## Gigabyte C621 Aorus Xtreme ALC1220VB Problem

Beitrag von kingcyk vom 7. Januar 2020, 10:14

Hi there,

Recently I got a w3175x with Gigabyte C621 Aorus Xtreme. First I use c seems ok without the audio. I can't get the AppleHDA loaded with AppleAL no info about audio in Hackintool. Then I tried OC but nothing changed I thin

I do use a ssdt to rename CAVS to HDEF and inject some info but noth someone can help?

Beitrag von kingcyk vom 9. Januar 2020, 01:08

AppleALC debug below:

Code

- 1.2020-01-07 17:19:47.664946+0800 localhost kernel[0]: (kernel) AppleAl AppleALC bootstrap DBG-144-2019-12-02
- 2.2020-01-07 17:20:08.666913+0800 localhost kernel[0]: (kernel) AppleAL getOSData vendor-id has 8086 value
- 3.2020-01-07 17:20:08.667048+0800 localhost kernel[0]: (kernel) AppleAL getOSData device-id has A1F0 value
- 4.2020-01-07 17:20:08.687534+0800 localhost kernel[0]: (kernel) AppleAL getOSData revision-id has 9 value
- 5.2020-01-07 17:20:08.687851+0800 localhost kernel[0]: (kernel) AppleAL getOSData alc-layout-id has B value
- 6.2020-01-07 17:20:08.688172+0800 localhost kernel[0]: (kernel) AppleA found 2 audio controllers
- 7.2020-01-07 17:20:08.708227+0800 localhost kernel[0]: (kernel) AppleA validating 0 controller 1002:AB38:0
- 8.2020-01-07 17:20:08.708546+0800 localhost kernel[0]: (kernel) AppleA comparing to 0 mod 1002:AAC8
- 9.2020-01-07 17:20:08.708865+0800 localhost kernel[0]: (kernel) AppleA comparing to 1 mod 1002:AAE8
- 10.2020-01-07 17:20:08.709179+0800 localhost kernel[0]: (kernel) AppleA comparing to 2 mod 1002:AB08
- 11.2020-01-07 17:20:08.709802+0800 localhost kernel[0]: (kernel) AppleA comparing to 3 mod 1022:1457
- 12.2020-01-07 17:20:08.710117+0800 localhost kernel[0]: (kernel) AppleA comparing to 4 mod 1022:1487
- 13.2020-01-07 17:20:08.997168+0800 localhost kernel[0]: (kernel) AppleA comparing to 5 mod 1022:15E3
- 14.2020-01-07 17:20:09.064317+0800 localhost kernel[0]: (kernel) AppleA comparing to 6 mod 8086:C0C
- 15.2020-01-07 17:20:09.109197+0800 localhost kernel[0]: (kernel) AppleA comparing to 7 mod 8086:F04
- 16.2020-01-07 17:20:09.154417+0800 localhost kernel[0]: (kernel) AppleA comparing to 8 mod 8086:8CA0
- 17.2020-01-07 17:20:09.176821+0800 localhost kernel[0]: (kernel) AppleA comparing to 9 mod 8086:8D20
- 18.2020-01-07 17:20:09.198502+0800 localhost kernel[0]: (kernel) AppleA comparing to 10 mod 8086:8D21

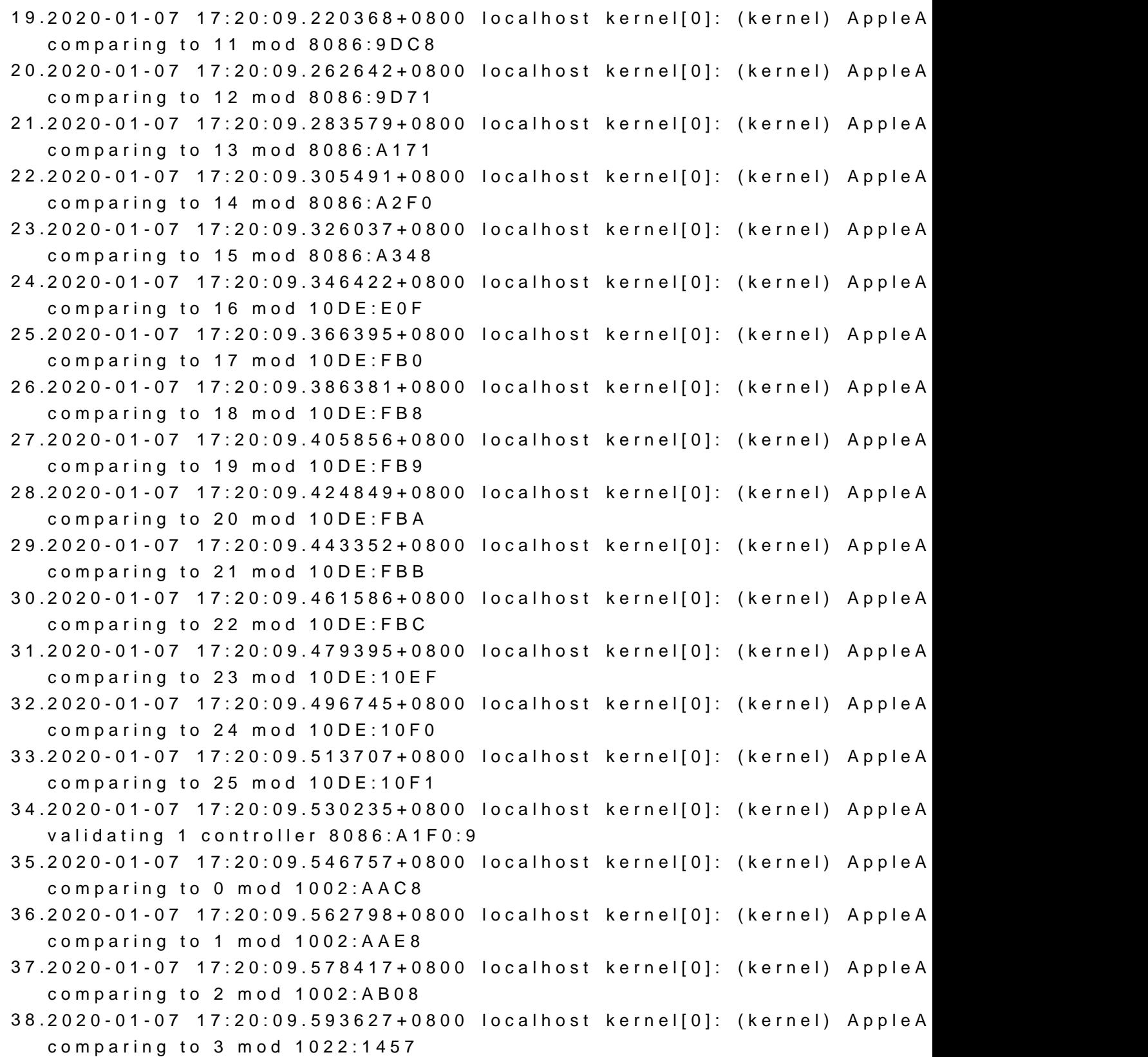

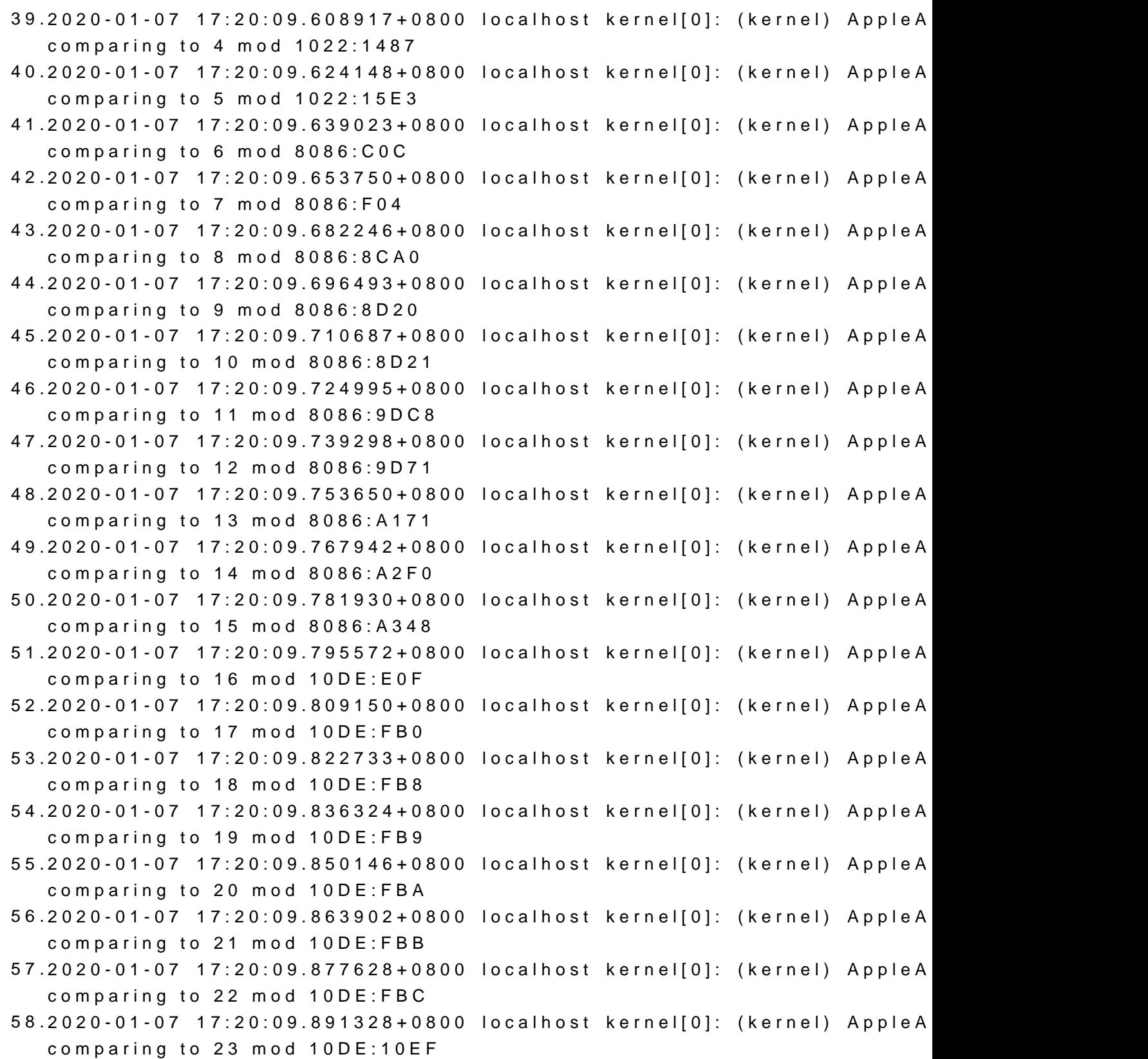

- 59.2020-01-07 17:20:09.905063+0800 localhost kernel[0]: (kernel) AppleA comparing to 24 mod 10DE:10F0
- 60.2020-01-07 17:20:09.918773+0800 localhost kernel[0]: (kernel) AppleA comparing to 25 mod 10DE:10F1
- 61.2020-01-07 17:20:09.932491+0800 localhost kernel[0]: (kernel) AppleA missing ControllerModInfo for 0 controller
- 62.2020-01-07 17:20:09.946906+0800 localhost kernel[0]: (kernel) AppleA missing ControllerModInfo for 1 controller
- 63.2020-01-07 17:20:09.962906+0800 localhost kernel[0]: (kernel) AppleA AppleGFXHDA probe for HDAU

Alles anzeigen

And in PCI:

Beitrag von DSM2 vom 9. Januar 2020, 01:24

You will find the "problem" in the name of the Audio Chip itself.

ALC1220-VB2

It's unknown in AppleALC and that's the problem...

```
Beitrag von kingcyk  vom 9. Januar 2020, 01:35
Edit by DSM2 : 
No full quotations please! 
It is completely sufficient to mark a user with @usernamehere.
wow dsm it's you.
So you mean that maybe I can do the codec in Linux, add to resou
compile?
do you also have this problem? lol.
BTW, I had already do this.
Codec in linux:
Code
  1.Codec: Realtek ALC1220
 2.Address: 0
  3.AFG Function Id: 0x1 (unsol 1)
  4.Vendor Id: 0x10ec1220
  5.Subsystem Id: 0x1458a0c3
  6.Revision Id: 0x100101
```
And I checked the Info.plist in AppleALC/ALC1220, I bet that's the same. Maybe my problem is how to get AppleHDA loaded.

nothing below HDEF. PC00 and PCI0(rename) got the same.

Beitrag von DSM2 vom 9. Januar 2020, 09:18

To be honest with you: At the time I bought my motherboard, Linux not codec used.

So I could not dump anything. I tried a lot at the time back then but onboard with VoodooHDA testwise in macOS and afterwards disabled it co never use Onboard Audio.

Since then I didnt spend any time to check it again because I use a profess from the recording studio for the sound output.

Yes it's the 1220 Chip but the nodes are different compared to the known on

You can try ID 16 but I don't think that this will work.

You have to do a full dump and not only the information which codec is use AppleALC.

I don't have time and any use from it, so I don't plan to spend time on this...

There are a lot more useful things I am working on at the moment for the com

Beitrag von kingcyk vom 9. Januar 2020, 16:38

OK, then I'll try to do a complete codec. And I would like to paste it here if Besides, can you share your oc efi? I got some problem in OC it freeze at A I get it work first but not now, maybe problems in SSDT, I use clover at with the power, I can't get the power down when I click shutdown.

[codec#0.](https://www.hackintosh-forum.de/attachment/124108-codec-0-zip/)zip

and ACPI tables:

[tables.](https://www.hackintosh-forum.de/attachment/124109-tables-zip/)zip

Beitrag von DSM2 vom 9. Januar 2020, 17:20

No offense but the days of distributing my EFI's are over. Often they v where they had nothing to do there.

In the worst case the user changed them and added some kind of garbage, there and therefore put me in a negative light or were even made mone selling them.

That's why I don't do that anymore...

 $MacPeætan$  $MacPeætan$  maybe help you with the codec.

You can send me your EFI via PN and I can have a look on your prob anything... Specially not my configuration.

Beitrag von MacPeet vom 9. Januar 2020, 18:52

[Zitat von D](https://www.hackintosh-forum.de/forum/thread/45946-gigabyte-c621-aorus-xtreme-alc1220vb-problem/?postID=560114#post560114)SM2

You will find the "problem" in the name of the Audio Chip itself.

ALC1220-VB2

It's unknown in AppleALC and that's the problem...

Das VB2 hinten dran ist völlig irrrelevant. Auch die Angabe der Revision i gern in AppleALC gesetzt, aber es läuft auch ohne diese Angabe).

Sein Device ist ganz klar ein 10ec1220 laut seinem CodecDump.

Für 1220 gibt es bereits **avout 1, 2, 3, 5, 7, 11, 13, 15, 16, 21, 27, 28, 29, 34**)

Entweder stimmt generell was nicht in seiner Injektion der ID (alcID=x AppleHDA ist nicht real, etc.) oder es ist einer der ganz neuen Chipset´s.

400 Series PCH HD Audio taucht erst im nächsten Release auf, ist noch n SourceCode der AppleALC drin.

Hierbei ist das Device im loreg als HDEF1F, 3 zu sehen. Bei allen normal läuft HDEF immer auf HDEF@1B auf.

Es gibt bereits einige Devices, dir als HDEF@1F mit AppleALC laufen, kom Chipsatz an.

Bei den meisten Usern gehe ich aber generell von eigenen Anwenderfehle gezeigt hat.

Falscher Inject mit den neuen OSX-Versionen (alcid), bzw. fehlender Fix real-AppleHDA in S/L/E durch zahlreiche Fehlversuche, Voodoo ist noch ak brauchen HDAS to HDEF im Clover (ohne gepatchte DSDT), etc..

Ich habe darauf auch manchmal keinen Bock, wenn das Verständnis zum schaue mir seinen Codec-Dump demnächst mal an, aber ich glaube unterschiedlich ist zu den vielen ID´s in der AppleALC.

Fazit: Wenn ich ALLWISSEND wäre, dann brächte ich nicht mehr arbeiter toll, aber ist leider nicht so.

Beitrag von apfelnico vom 9. Januar 2020, 19:05

Hier mal eine bereinigte DSDT.aml. Beim Öffnen mit MaciASL sind wieder auf die entsprechenden Zeilen gehen und die "(Return (Zero))" rausnehmen. für weiteres Bearbeiten nutzen.

Beitrag von DSM2 vom 9. Januar 2020, 19:13

Viele IDs gibt es ja, funktionierten alle nur nicht und das lag nicht an e keine IRQ Geschichten oder sonstiges. Bei mir ist das ganze aber auch scho

Selbst die damalig aktuellste Linux Version konnte keinen dump machen. eh nichts mit anfangen, im Bios deaktiviert und Tonstudio i Mtær Pæ et angeschl

Beitrag von kingcyk vom 10. Januar 2020, 01:31

[@apfeln](https://www.hackintosh-forum.de/user/34281-apfelnico/)ido seems a simply rename from CAVS to HDEF? I've tried in clover get it work. Besides, applealc's wiki shows better not do rename I think.

[@MacPe](https://www.hackintosh-forum.de/user/15790-macpeet/)eto be honest I tried these id twice. all of them can't work. ar suggested by applealc wiki 1. boot arg alcid=xx and 2. device property 0B000000. can't work.

Alright, I solved this by spoof the device to 8086:a170. weird.

I tried 8086:a2f0 first but nothing happed.

Beitrag von DSM2 vom 13. Januar 2020, 20:01

You should check your private imgesy ages

I've attached something for you!